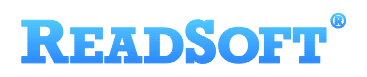

# SAP Target Adapter

For ReadSoft Service Bus

July 2015 – ReadSoft AB

**ReadSoft AB** (Head office) | Södra Kyrkogatan 4 | SE-252 23 Helsingborg | Sweden | Phone: +46 42 490 21 00 | Fax: +46 42 490 21 20

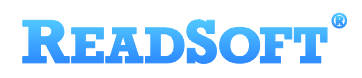

© 2015 Lexmark International Technology, S.A. All rights reserved.

Lexmark is a trademark of Lexmark International, Inc., registered in the U.S. and/or other countries. All other trademarks are the property of their respective owners. No part of this publication may be reproduced, stored, or transmitted in any form without the prior written permission of Lexmark.

### **READSOFT®**

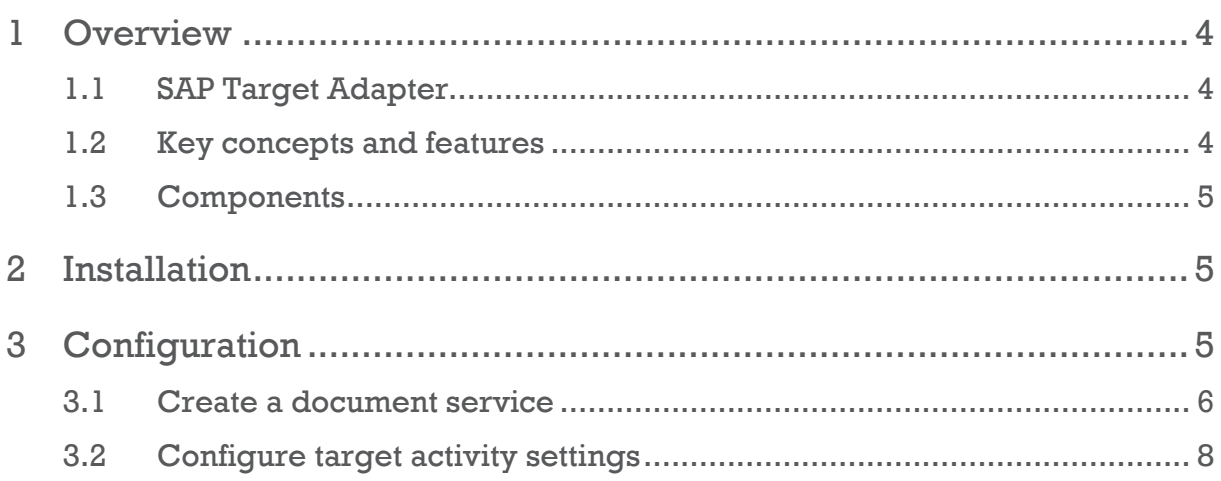

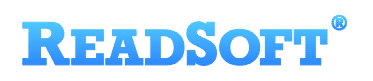

## <span id="page-3-0"></span>1 Overview

This document describes the SAP Target Adapter for ReadSoft Service Bus.

ReadSoft Service Bus is an integration platform that extends ReadSoft solutions by providing universal capabilities for integrating and customizing document-driven processes. ReadSoft Service Bus (RSB) adds high customer value to ReadSoft solutions and reduces solution implementation times for custom projects. It is service-orientated, expandable, facilitates easy integration and allows component reuse across multiple systems.

RSB uses adapters to facilitate communication between systems.

- **Source adapters** send data from a source system to RSB.
- **Target adapters** send data from RSB to a target system.

You can combine source and target adapters to connect any system supported by ReadSoft Service Bus.

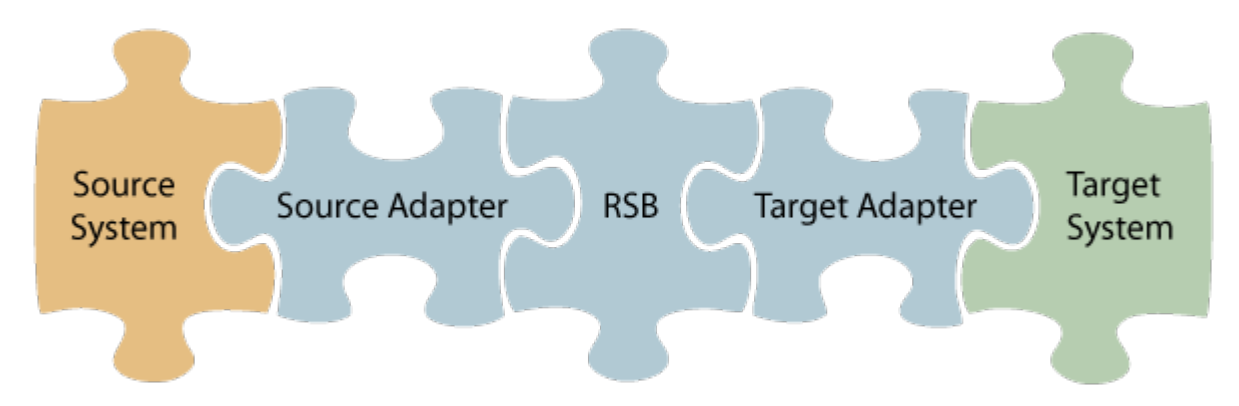

#### <span id="page-3-1"></span>1.1 SAP Target Adapter

The SAP Target Adapter sends documents from RSB to SAP.

#### <span id="page-3-2"></span>1.2 Key concepts and features

The SAP Target Adapter:

- Automatically transfers XML documents from RSB to SAP.
- Archives document images using SAP ArchiveLink.
- **Provides user exits that allow SAP consultants to perform additional actions on the** documents.
- Is quick and easy to set up.

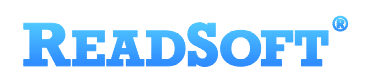

Note: The SAP Target Adapter does not perform document posting in SAP by default; however, this functionality can be implemented by an SAP consultant.

#### <span id="page-4-0"></span>1.3 Components

The SAP Target Adapter is a part of a lager solution which includes:

- **A source adapter** moves files and/or data from the source system to RSB.
- **RSB** coordinates communication between adapters and transforms electronic invoice data to a common format.

Depending on your source system, you may also require an RSB plugin, such as the ReadSoft Service Bus plug-in for INVOICES or the ReadSoft Service Bus plug-in for FORMS.

- **SAP Target Adapter** sends documents from RSB to SAP.
- **Adapter RFC** a custom RFC that must be installed on the SAP system. The required files are included in the setup package of the SAP adapter. By default, the RFC name is Zrsb Rfc Data Submit.
- **SAP** SAP R/3 is supported.
- **ArchiveLink enabled storage** an archive system that supports the ArchiveLink interface.
- **Other target adapters** (optional) you can add other target adapters to send invoices data and images to another target system, such as SharePoint.

### <span id="page-4-1"></span>2 Installation

You can install the SAP Target Adapter after you install ReadSoft Service Bus. See the RSB Installation Guide for more information about installing RSB.

### <span id="page-4-2"></span>3 Configuration

After you install ReadSoft Service Bus and the appropriate adapters, you must configure RSB. The basic steps you perform are:

- 1. [Create a document service](#page-5-0) to coordinate the transfer of documents.
- 2. Configure source activity settings, if necessary.
- 3. [Configure target activity settings.](#page-7-0)

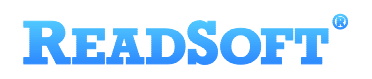

Depending on the source adapter and any additional (optional) target adapters you use, you might also need to configure a RSB plug-in or map fields between your systems. Be sure to check the documentation for your other adapters for more information.

After you complete the configuration, you must activate the document service before you can use it.

#### <span id="page-5-0"></span>3.1 Create a document service

You create a document service and configure the SAP Target Adapter using the RSB administration page.

See Help for more details about the procedures outlined below.

- 1. Select the **Document services** node and click **Add new document service**.
- 2. Select **Standard document routing** as the **Service type**.

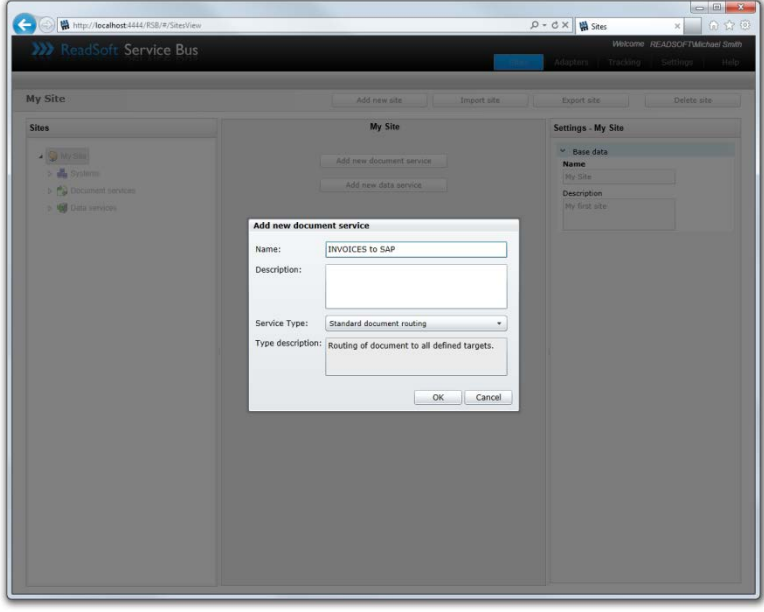

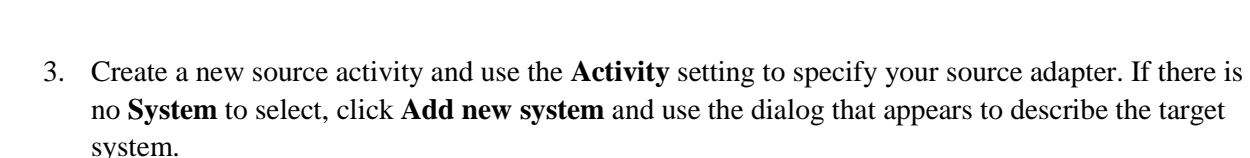

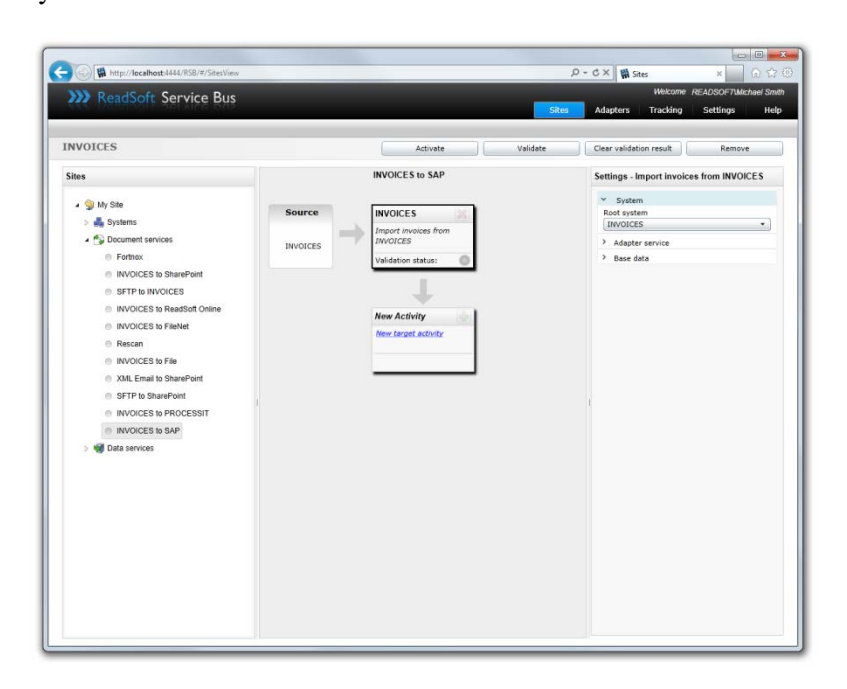

**READSOFT®** 

4. Create a new target activity and select **Send documents to SAP** as the **Activity**. If there is no **System** to select, click **Add new system** and use the dialog that appears to describe the target system.

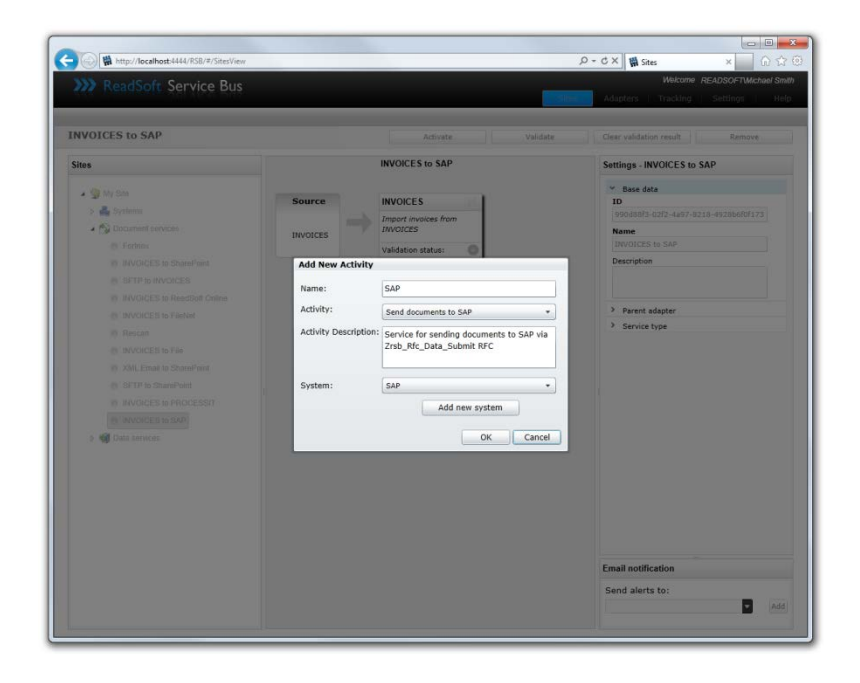

5. Configure the target activity settings.

### **READSOFT®**

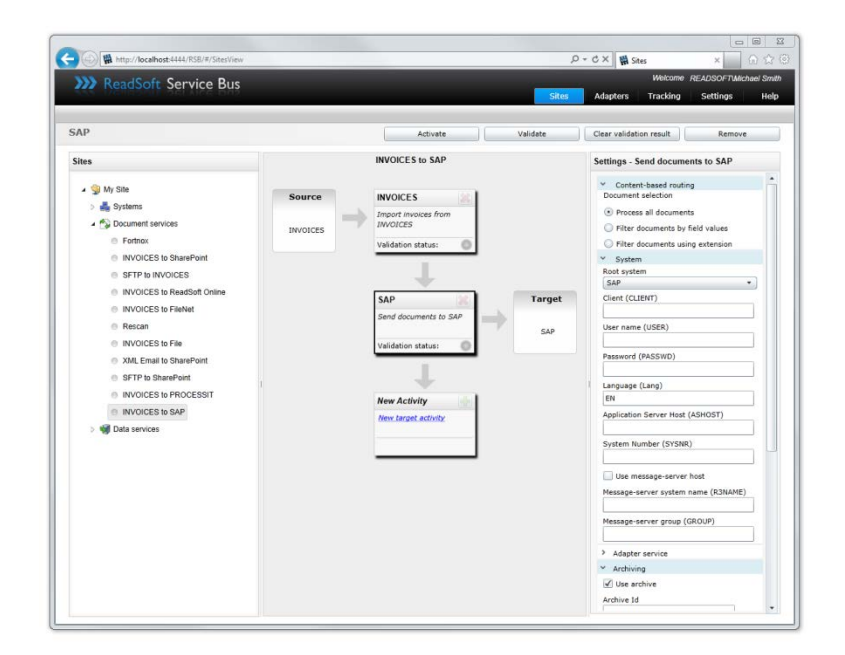

#### <span id="page-7-0"></span>3.2 Configure target activity settings

After you create a document service that uses the SAP Target Adapter, there are a few settings you must adjust. Select the target system activity in the design view to view its settings.

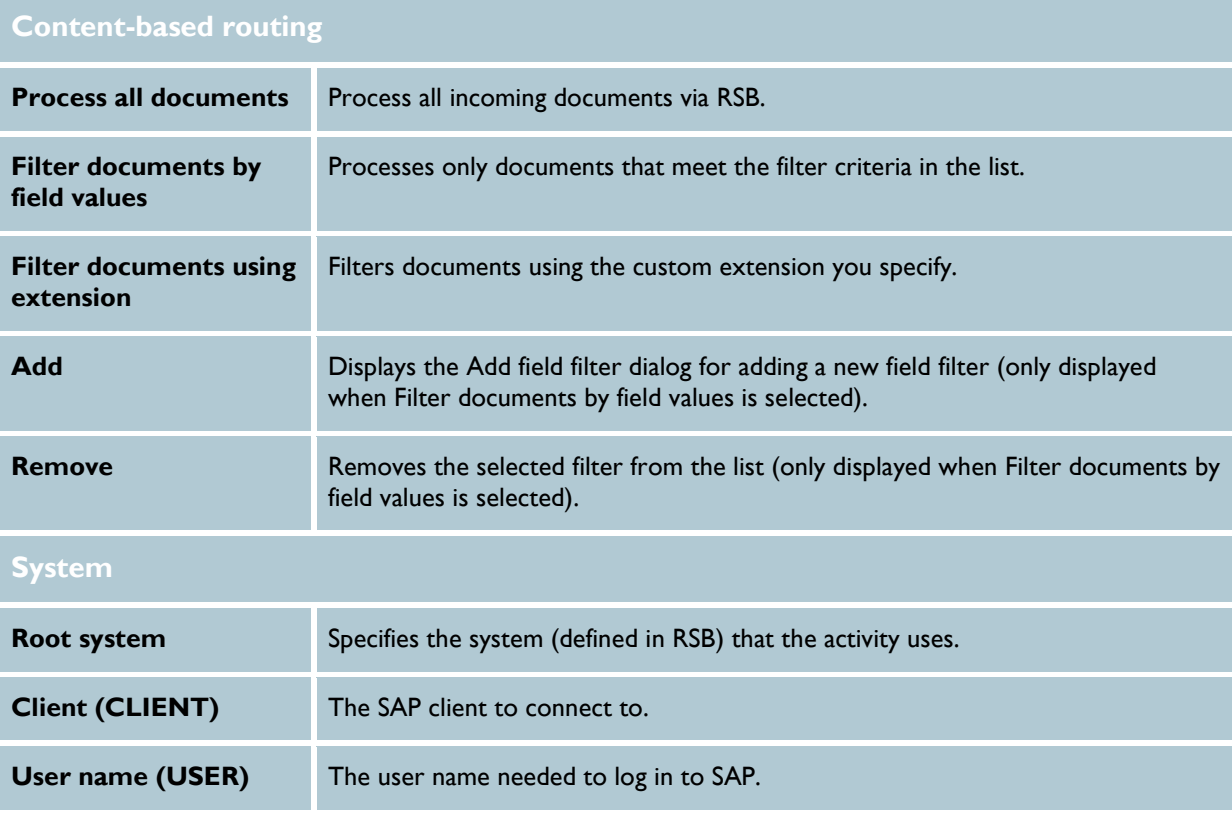

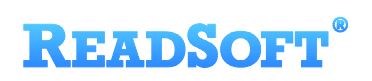

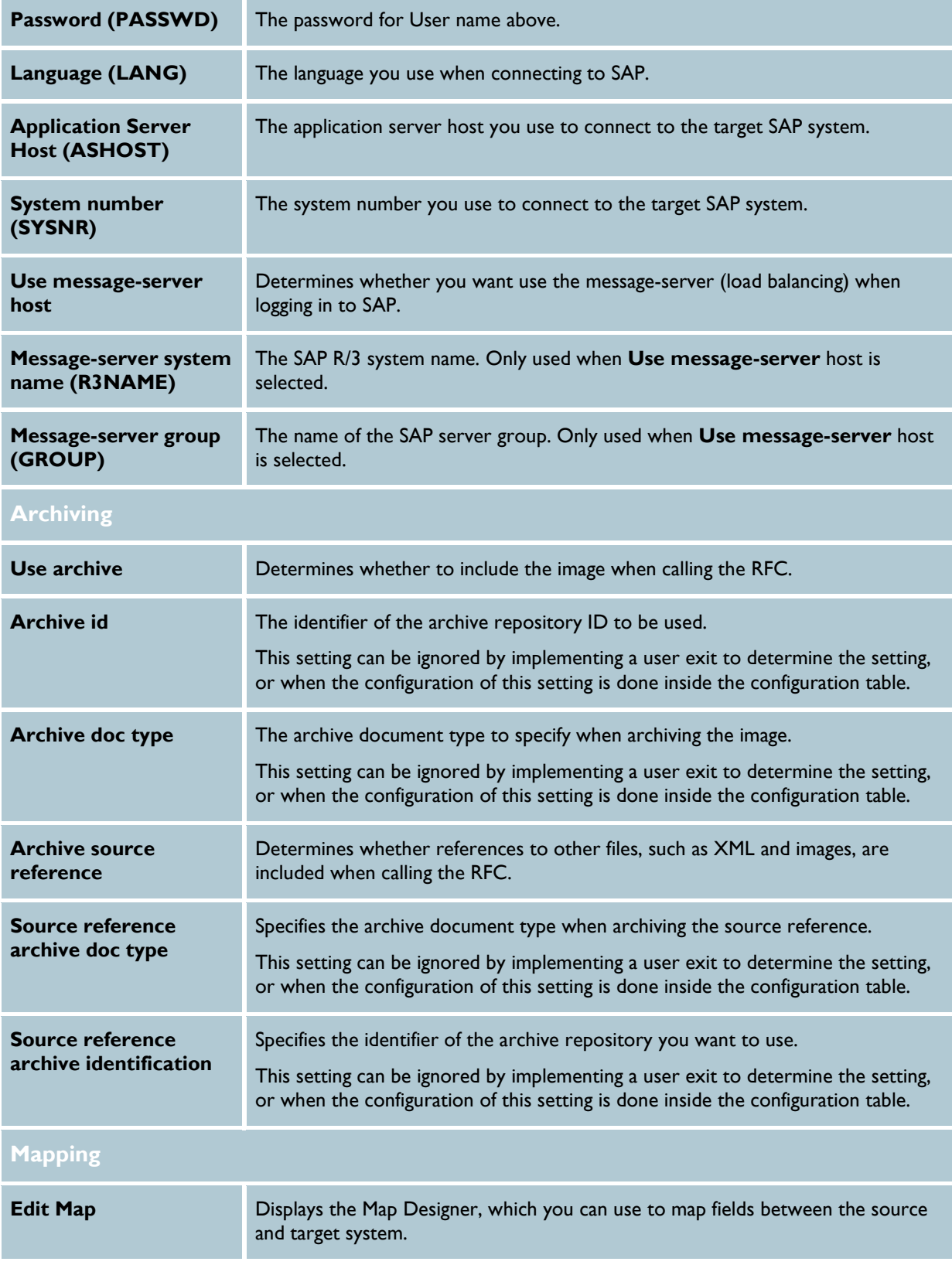

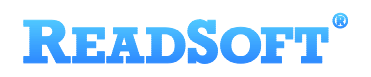

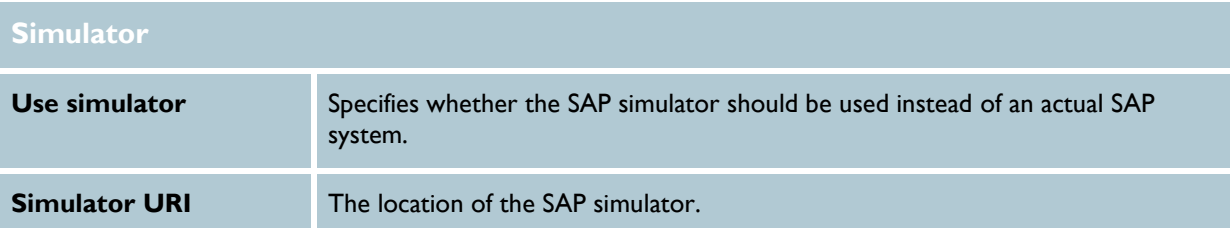